# **[Definiowanie kręgu kosztów](https://pomoc.comarch.pl/altum/2023/documentation/definiowanie-kregu-kosztow/)**

Kontrola kręgu kosztów umożliwia sprawdzanie, czy zapisy księgowe spełniają warunki związane z równoległym ujęciem zapisów w układzie rodzajowym i kalkulacyjnym. Może być też wykorzystywana do kontroli innych powiązanych księgowań. Sprawdzenie kręgu kosztów może odbywać się automatycznie, na bieżąco podczas księgowania lub okresowo, po uruchomieniu przez użytkownika.

Funkcjonalność kontroli kręgu kosztów jest dostępna, jeśli w *System → Konfiguracja → Księgowość* został zaznaczony parametr *Kontrola kręgu kosztów*.

## **Lista kręgów kosztów**

Lista kręgów kosztów dostępna jest z poziomu menu *Konfiguracja → Księgowość* pod przyciskiem [**Kręgi kosztów**].

Na liście znajdują się standardowe przyciski oraz dodatkowo:

- [**Importuj**] pozwala na wczytanie definicji z pliku
- [**Eksportuj**] pozwala na eksport zaznaczonych definicji do pliku
- [**Aktualizuj**] pozwala na aktualizację definicji kręgów kosztów na podstawie definicji z poprzedniego okresu obrachunkowego. Dodawane są tylko nowe kręgi o symbolu nieistniejącym w danym okresie obrachunkowym.

Uprawnienia grup operatorów do odczytu, dodawania, modyfikacji oraz usuwania kręgów kosztów uzależnione są od nadania im odpowiednich uprawnień do obiektu *Kręgi kosztów* (*Konfiguracja → Struktura firmy → Grupy operatorów* → edycja danej grupy operatorów → zakładka *Obiekty* → obszar *Księgowość*). Definicje kręgów kosztów są powiązane z konkretnym okresem obrachunkowym.

# **Definiowanie kręgu kosztów**

W celu zdefiniowania kręgu kosztów należy wybrać przycisk [**Dodaj**]. Zostanie otwarty formularz definiowania kręgu kosztów.

| $\overline{a}$<br>Zapisz<br>Krąg kosztów                     | - Dodaj w tabeli<br>Dodaj przez formularz<br>Edytuj | X Usuń<br>图 Kopiuj<br>Elementy | ← Przenieś w górę<br>Przenieś w dół                                      | €<br>Drukuj<br>$\overline{\mathbf{v}}$<br>Wydruki |                                                    |         |                          |                         |
|--------------------------------------------------------------|-----------------------------------------------------|--------------------------------|--------------------------------------------------------------------------|---------------------------------------------------|----------------------------------------------------|---------|--------------------------|-------------------------|
| 琧<br>Krąg: 490 X                                             |                                                     |                                |                                                                          |                                                   |                                                    |         |                          |                         |
| $\overline{\left\langle \right\rangle }$<br>$\Box$<br>Symbol |                                                     |                                | Atrybuty<br>Elementy<br>Załączniki<br>Historia zmian<br>+ 国 / X 图 ↑ ↓ 扇▼ |                                                   |                                                    |         |                          |                         |
| V Aktywny<br>490                                             |                                                     |                                |                                                                          |                                                   |                                                    |         |                          |                         |
| Nazwa                                                        |                                                     |                                | Przeciągnij nagłówek kolumny tutaj, aby pogrupować po tej kolumnie.      |                                                   |                                                    |         |                          |                         |
| 4 i 5                                                        |                                                     |                                | Lp.                                                                      |                                                   | Wyrażenie konta źródłowego Strona konta źródłowego |         | Wyrażenie konta docelowe | Strona konta docelowego |
| Konto rozliczeniowe                                          | Strona konta                                        |                                | 9                                                                        |                                                   |                                                    |         |                          |                         |
| 490                                                          | v  Dowolna                                          | $\overline{\phantom{a}}$       | ٠                                                                        |                                                   | $1 \overline{4*}$                                  | Dowolna | $5*$                     | Dowolna                 |
| O Brak kontroli                                              | Kontrola kręgu podczas księgowania<br>O Ostrzeżenie | <b>Blokada</b>                 |                                                                          |                                                   |                                                    |         |                          |                         |
|                                                              |                                                     |                                | $\boxed{\times}$<br>Edytuj 1                                             |                                                   |                                                    |         |                          |                         |
|                                                              |                                                     |                                | Opis                                                                     |                                                   |                                                    |         |                          |                         |
|                                                              |                                                     |                                |                                                                          |                                                   |                                                    |         |                          |                         |

Formularz kręgu kosztów

Formularz definicji kręgu kosztów składa się z elementów:

**Symbol** – pole obligatoryjne, kontrolowana jest unikalność w ramach okresu obrachunkowego

**Aktywny** – parametr decydujący o aktywności kręgu kosztów. Używane mogą być tylko aktywne kręgi kosztów.

**Nazwa** – nazwa kręgu kosztów

**Konto rozliczeniowe** – konto biorące udział w rozliczeniu, pole opcjonalne

**Strona konta** – strona konta rozliczeniowego, pole aktywne jeśli uzupełnione jest konto rozliczeniowe. Dostępne są następujące opcje:

- *Dowolna* wartość domyślna, kontrola dotyczy zapisów wprowadzanych po obu stronach konta (obroty po stronie Winien pobierane są ze znakiem ujemnym, a obroty po stronie Ma ze znakiem dodatnim)
- *Wn* uwzględniane są wyłącznie dekrety po stronie Winien
- *Ma* uwzględniane są wyłącznie dekrety po stronie Ma

#### Uwaga

Opcje Wn i Ma mogą występować pod inną nazwą, jeśli zostały zmodyfikowane domyślne wartości parametrów *Skrócona nazwa dla debet*/*Skrócona nazwa dla kredyt z poziomu* menu *System → Konfiguracja → Księgowość*.

**Kontrola kręgu podczas księgowania** – parametr przyjmuje wartości:

- *Brak kontroli* wartość domyślna, system nie sprawdza warunków określonych w definicji kręgu kosztów
- *Ostrzeżenie* system pokazuje ostrzeżenie, jeżeli warunki kręgu nie zostały spełnione
- *Blokada* system blokuje księgowanie, jeżeli warunki kręgu nie zostały spełnione

**Opis** – pole na dodatkowy opis definicji

### **Zakładka** *Elementy*

System umożliwia dodawanie elementów kręgu kosztów na dwa sposoby: bezpośrednio w tabeli lub przez formularz.

#### **Dodawanie elementów kręgu kosztów w tabeli**

W celu dodania elementu kręgu kosztów w tabeli należy wybrać przycisk [**Dodaj**] z grupy przycisków *Elementy*. W tabeli elementów pojawi się wiersz do wprowadzenia danych. Należy wypełnić kolumny: *Wyrażenie konta źródłowego, Strona konta źródłowego* (ustawiona wartość *Domyślna*), *Wyrażenie konta docelowego, Strona konta docelowego* (ustawiona wartość

*Domyślna*).

### **Dodawanie elementu kręgu kosztów przez formularz**

W celu dodania elementu kręgu kosztów przez formularz należy wybrać przycisk [**Dodaj przez formularz**] z grupy przycisków *Elementy*.

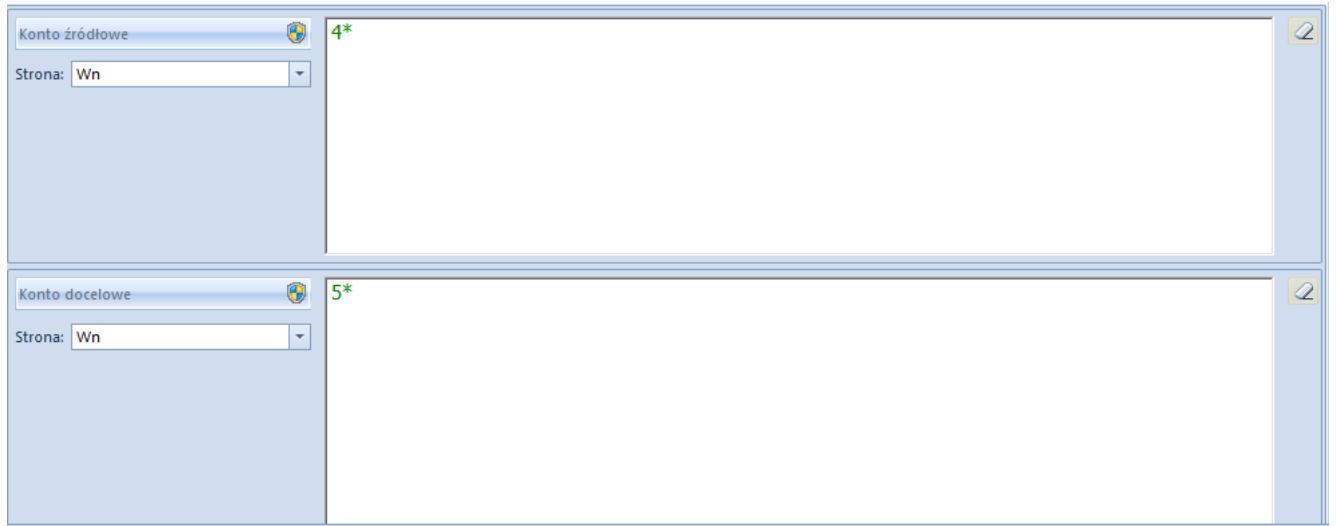

Formularz elementu kręgu kosztów

Formularz składa się z elementów:

**Konto źródłowe** – konto, na które zostaje wprowadzony dekret

**Strona konta źródłowego** – strona księgowania na konto źródłowe, parametr aktywny po uzupełnieniu pola *Konto źródłowe*. Dostępne opcje:

- *Dowolna* opcja domyślna (obroty po stronie Winien pobierane są ze znakiem dodatnim a obroty po stronie Ma ze znakiem ujemnym)
- *Wn* uwzględniane są wyłącznie dekrety po stronie Winien
- *Ma* uwzględniane są wyłącznie dekrety po stronie Ma

**Konto docelowe** – konto przeksięgowania/księgowania równoległego

**Strona konta docelowego** – strona księgowania na konto docelowe, dostępne opcje:

- *Dowolna* opcja domyślna (obroty po stronie Winien pobierane są ze znakiem dodatnim a obroty po stronie Ma ze znakiem ujemnym)
- *Wn* uwzględniane są wyłącznie dekrety po stronie Winien
- *Ma* uwzględniane są wyłącznie dekrety po stronie Ma

W polach: *Konto źródłowe, Konto docelowe* można wprowadzić konkretne numery kont księgowych lub użyć maski konta. Dostepne rodzaje masek:

- **?** Dowolny znak
- **\***  Dowolny ciąg znaków
- **[]**  Znak należy do ciągu
- **[-]**  Znak zawiera się w zakresie
- **[^]** Znak nie zawiera się w ciągu
- **[^-]** Znak nie zawiera się w zakresie
- $($ |  $)$  Lub

#### **Zakładki** *Atrybuty, Załączniki* **i** *Historia zmian*

Szczegółowy opis zakładek znajduje się w artykule [Zakładki](https://pomoc.comarch.pl/altum/documentation/handel-i-magazyn/dokumenty-ogolne/formularze-dokumentow/zakladka-kody-rabatowe-opis-analityczny-atrybuty-zalaczniki-i-historia-zmian/) [Kody rabatowe, Opis analityczny, Atrybuty, Załączniki i](https://pomoc.comarch.pl/altum/documentation/handel-i-magazyn/dokumenty-ogolne/formularze-dokumentow/zakladka-kody-rabatowe-opis-analityczny-atrybuty-zalaczniki-i-historia-zmian/) [Historia zmian](https://pomoc.comarch.pl/altum/documentation/handel-i-magazyn/dokumenty-ogolne/formularze-dokumentow/zakladka-kody-rabatowe-opis-analityczny-atrybuty-zalaczniki-i-historia-zmian/).